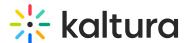

## Header

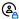

This article is designated for administrators.

This module is used to configure settings for the header.

## Configure

1. Go to your KMS or KAF admin page, and navigate to the **Header** module. Your link should look like this: https://{your KMS URL}/admin/config/tab/header.

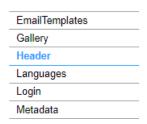

The Header window displays.

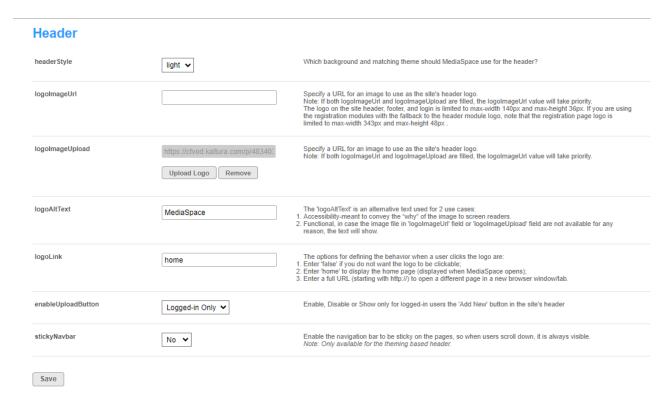

2. Configure the following:

headerStyle - Choose from light or dark to correspond with the background and theme for your video portal header.

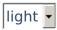

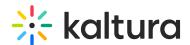

logoImageUrl - Specify a URL for an image to use as the site's header logo.

: If both logoImageUrl and logoImageUpload are filled, the logoImageUrl takes priority. The site header, footer, and login logos are restricted to a max-width of 140px and max-height of 36px. For registration modules with fallback to the Header module logo, the registration page logo is limited to a max-width of 343px and max-height of 48px.

logolmageUpload - Upload an image to use as the site's header logo.

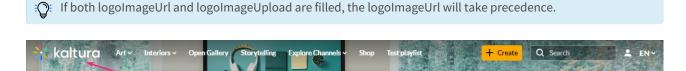

logoAltText - 'logoAltText' serves two purposes:

- 1. Accessibility: Conveys the "why" of the image to screen readers.
- 2. Functional: In case the image in 'logoImageUrl' or 'logoImageUpload' is unavailable, the text will be displayed.

logoLink - Options for defining logo click behavior:

- Enter 'false' for a non-clickable logo.
- Enter 'home' to display the homepage when the video portal opens.
- Enter a full URL (starting with http://) to open a different page in a new browser window/tab.

| logoLink | home |
|----------|------|

enableUploadButton - Choose one of the options from the drop-down menu:

**Enable** - Shows the **Add New** button in the site's header (for instances with the basic UI) / enables the **+Create** button (for instances which have Theming enabled).

**Disable** - Hides the **Add New** button / disable the **+Create** button.

**Logged-in Only** - Hides the **Add New** button in the site's header (for instances with the basic UI) / disables the **+Create** button (for instances which have Theming enabled) if a user isn't logged in.

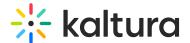

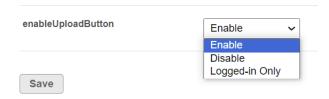

**stickyNavbar** - Set to 'Yes' to enable the navigation bar to remain visible when users scroll down.

| stickyNavbar | No | ~ |  |
|--------------|----|---|--|
| Stickynavbai | No | ~ |  |

3. Click Save.

## User experience

The example below shows a Video Portal homepage with the sticky navbar enabled:

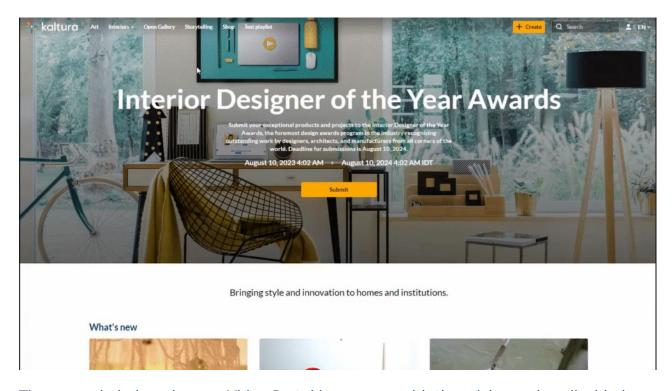

The example below shows a Video Portal homepage with the sticky navbar disabled:

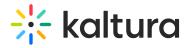

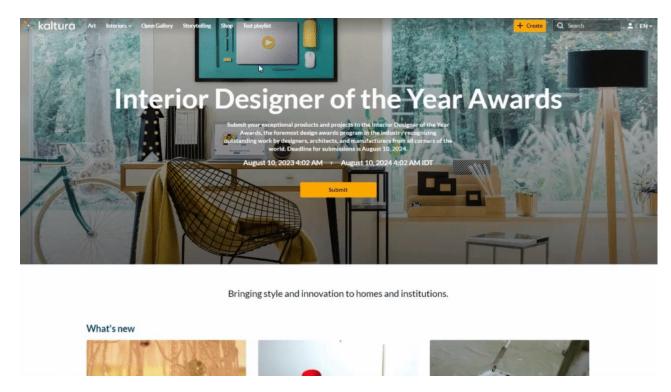

## **Related Modules**

- Theming
- Headermenu

[template("cat-subscribe")]